# **AllSolutions 10.0.21**

## Online samenwerken

\*\* Geen functionele wijzigingen \*\*

## Algemeen

#### Extra systeemvariabelen toegevoegd

Op alle plekken in het systeem waar u systeemvariabelen kunt gebruiken (onder meer bij de weergaven, instellingen en vrije velden), kunt u vanaf deze versie twee extra systeemvariabelen inzetten:

- *<licentiecategorie>* (licentiecategorie waartoe de ingelogde gebruiker behoort)
- *<profielcode>* (gebruikersprofiel waartoe de ingelogde gebruiker behoort)

De systeemvariabelen kunt u bijvoorbeeld gebruiken bij het conditioneel tonen van vrije velden (vrij veld X mag alleen worden getoond bij gebruikers die behoren tot licentiecategorie A of gebruikersprofiel B).

## Basis

## Besturing

### Nieuw: Feestdagen instellen per bedrijf/afdeling

In de functie **Feestdagen** (MFEEST) kunt u de jaarlijkse feestdagen vastleggen. Deze spelen een rol binnen de Capaciteitsplanning en Urenregistratie. U kunt vanaf deze versie vastleggen voor welke bedrijven/afdelingen de feestdag van toepassing is. Heeft u bijvoorbeeld bedrijven of afdelingen in het buitenland, dan kunt u voortaan ook de lokale feestdagen vastleggen.

Na de upgrade staan de al aanwezige feestdagen ingedeeld als '*Geldig voor alle afdelingen'*. U kunt dit zelf wijzigen naar een '*Specifieke selectie van afdelingen'* en vervolgens de betreffende afdelingen selecteren:

# Feestdag bewerken

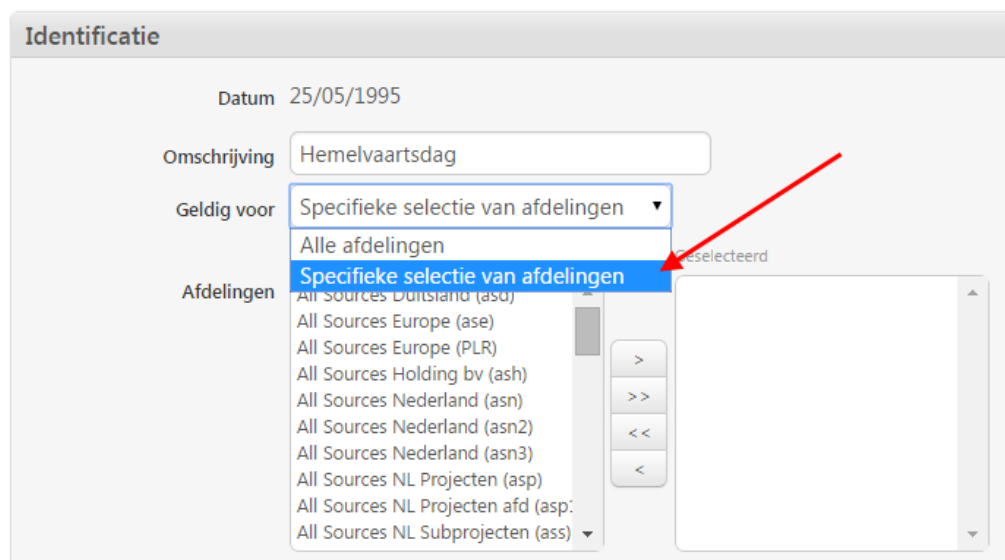

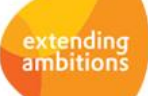

## Logging

### Mutatielogging verbeterd

Met de actie **Mutatielogging instellen** in het onderdeel *'Applicatiebeheer'* (aan de rechterkant van uw scherm) kunt u in een functie de mutatielogging activeren. Het systeem logt dan automatisch alle mutaties die in de betreffende periode met deze browser worden doorgevoerd. Het gaat dan onder andere om het wijzigen, aanmaken en verwijderen van

gegevens. Zodra de mutatielogging in een browser is geactiveerd, kunt u via de actie **Mutaties tonen** de mutaties in detail raadplegen. Of een gebruiker de mutatielogging mag instellen en raadplegen, is afhankelijk van de gebruikersinstelling.

De mutatielogging is in deze versie sterk verbeterd. Vanaf deze versie worden alleen nog de mutaties op het geselecteerde record getoond in plaats van alle mutaties van alle records. In de browser zijn in het onderdeel *'Applicatiebeheer'* twee nieuwe acties toegevoegd, waarmee u de mutatielogging verder kunt raadplegen: **Mutaties tonen (alle)** en **Mutaties tonen (velden)**. Deze worden zichtbaar wanneer u de mutatielogging heeft ingesteld.

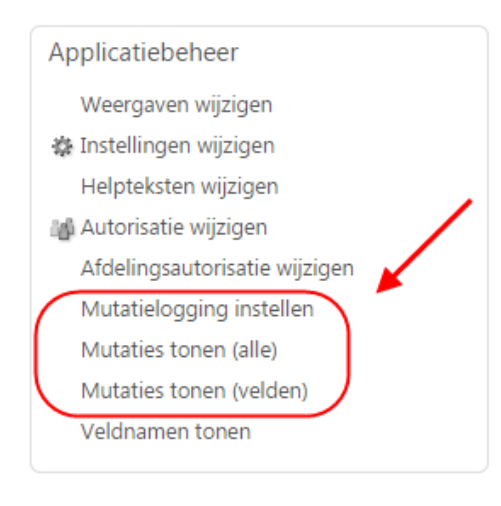

De actie **Mutaties tonen (alle)** laat u zien welke gebruikers op welk moment het geselecteerde record hebben gewijzigd. Aan de gegevens in het datasheet kunt u zien om welk record het gaat. (Hier worden de velden uit de primaire index getoond.) Met de shortcut **Velden** kunt u vervolgens raadplegen welke velden daadwerkelijk zijn gewijzigd. De velden die niet zijn gewijzigd, kunt u inzien door het filter *'Alleen gewijzigde gegevens'* uit te zetten. De velden worden in deze browser in dezelfde volgorde als in het formulier getoond.

Met de actie **Mutaties tonen (velden)** ziet u welke velden op welk moment bij het geselecteerde record zijn gewijzigd. Vanuit deze browser met (gewijzigde) velden kunt u met de actie **Alle mutaties op geselecteerde veld** een overzicht opvragen van de gebruikers die het betreffende veld bij het geselecteerde record in het verleden hebben gewijzigd.

Verder wordt vanaf deze versie alleen maar een mutatierecord aangemaakt, wanneer er daadwerkelijk iets is gewijzigd. Daarnaast wordt het gebruik van een shortcut niet meer gelogd.

### **Belangrijk!**

Na de upgrade kunt u de eventueel al bestaande mutatielogging alleen nog raadplegen met de functies **Mutatielogging** (MMUTLG) en **Informatie Mutaties Mutatielogging** (IMUTLG). De bestaande mutatielogging kon helaas niet met terugwerkende kracht aan een bepaald record worden gekoppeld.

## E-mail integratie

### Importeren e-mails vanuit functie Mijn E-mails

In de functie **Mijn E-mails** (MYMAIL) is de actie **E-mails importeren** toegevoegd. Hiermee kunt u vanuit deze functie de e-mails uit de importlocatie(s) importeren. Dit komt overeen met het uitvoeren van de functie **Importeren E-mails** (VEMAIL). Deze actie is overigens alleen aanwezig wanneer in uw omgeving **Importlocaties E-mail Integratie** (MILEML) zijn gedefinieerd.

Dit geeft u de mogelijkheid om de geïmporteerde e-mailberichten ook aan andere entiteiten te koppelen naast de functies waarvoor importlocaties aanwezig zijn.

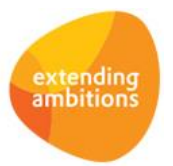

## Systeemontwikkeling

### Systeemvariabelen beschikbaar bij suggest-definities

Met de functie **Suggest-definities** (MSUGGE) kunt u de instellingen van de suggest-functionaliteit onderhouden. Dit zijn de suggesties die bij het invullen van een veld worden getoond. De suggest-definities worden standaard door AllSolutions uitgeleverd. Wanneer u wilt dat een suggest op een bepaalde plek anders werkt, kunt u dit met deze functie inregelen (eventueel met hulp van uw consultant).

Vanaf deze versie kunt u bij de velden *'Prepare'* en *'Conditie'* gebruik maken van systeemvariabelen. Hiermee kunt u bijvoorbeeld ervoor zorgen dat een bepaald veld bij verschillende gebruikers een andere suggest toont.

### Business monitoring - alerts

#### Nieuwe alert 'Te fiatteren overuren' (ui040)

Met alerts kunt u personen automatisch attenderen op uit te voeren werkzaamheden (via de **Alerts Monitor** en via email). Dit ter bewaking en ondersteuning van de workflow.

In deze versie is de alert *'Te fiatteren overuren'* (ui040) toegevoegd. Met deze alert stelt u per medewerker in of alle overuren of alleen de overuren van de medewerkers waarvan de persoon de manager is, moeten worden getoond. Vanuit de **Alerts Monitor** kan de fiatterende medewerker rechtstreeks de bijbehorende functie **Fiatteren Overuren** (MFIAOU) starten.

## Document Management

\*\* Geen functionele wijzigingen \*\*

## **HRM**

\*\* Geen functionele wijzigingen \*\*

## Financieel

### Grootboek

#### Nieuw: Dagmutaties afletteren

In deze versie is de functie **Afletteren Tussenrekeningen** (MAFLTR) aangepast, zodat u ook dagmutaties kunt afletteren. Voorheen konden alleen historische mutaties worden afgeletterd. De dagmutaties moeten overigens wel zijn gereed gemeld voor controle.

#### In Grootboekrapportage diverse extra kolommen voor 'Latest estimate' toegevoegd

Met de zogenaamde 'latest estimate'-functionaliteit kunt u op basis van de realisatie een prognose/estimate voor de rest van het jaar maken. In de functie **Grootboekrapportage** (IGBRAP) zijn vanaf deze versie diverse kolommen beschikbaar, waarmee u de gegevens over de 'Latest estimate' zichtbaar kunt maken. U kunt deze kolommen zelf toevoegen aan uw eigen weergaven.

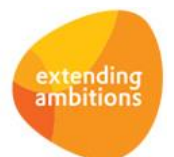

#### Nieuw: Historische mutaties bij Maandrapportages toegevoegd

Met de functies **Maandrapportage** (IMDRAP) en **Maandrapportage: ratio's in duizendtallen** (IMDRAD) kunt u financiële rapportages inzien, waarbij op ratio-niveau de opbouw van het saldo kan worden geanalyseerd. In deze versie kunt u op het diepste niveau de nieuwe shortcut **Historische mutaties** gebruiken om de onderbouwing van de realisatie te raadplegen. Op deze manier kunt u eenvoudig de specificatie van de geselecteerde regel opvragen.

## .Crediteuren – inkoopfacturen

#### Inkoopfactuur verdelen uitgebreid naar maximaal 5 boekjaren

Bij het registreren van de (gescande) **Inkoopfacturen** (MINFKT/MSCINK) kunt u met het veld *'Periode-verdeling: aantal periodes'* aangeven over hoeveel periodes het bedrag van de inkoopfactuur wordt verdeeld (vanaf de opgegeven boekperiode). Vanaf deze versie kunt u een inkoopfactuur over maximaal 5 boekjaren verdelen. Voorheen was dit maximaal 12 periodes.

## Elektronische bankafschriften

#### Meerdere bankafschriften in één keer verwerken

Afhankelijk van de gekozen inrichting kunt u vanuit de functie **Elektronische Bankafschriften** (MAFSCH) of het **Algemeen Boekingsprogramma** (MALGBK) de bankafschriften verwerken. Hiervoor kunt u in de browser waar de elektronische bankafschriften worden getoond, de actie **Verwerken** gebruiken. Vanaf deze versie kunt u meerdere bankafschriften selecteren om in een keer te verwerken.

## Leden

### Lidmaatschappen

#### Nieuw: Beëindigen van andere entiteiten mogelijk bij beëindigen lidmaatschap

Vanaf deze versie kunt u bij het **Beëindigen** van **Lidmaatschappen** (MLEDEN) direct ook enkele andere entiteiten beëindigen. U heeft hierbij de volgende mogelijkheden/velden:

- 'Beëindigen kaderfuncties' (indien van toepassing)
- 'Blokkeren/inactief maken relatie'
- $\triangleright$  'Blokkeren debiteur' (alleen als er geen centrale blokkering is geactiveerd)
- 'Blokkeren/inactief maken contactpersonen'
- 'Beëindigen functies bij contactpersonen'
- 'Beëindigen abonnementen' (indien van toepassing)

Bij de **Parameters Leden** (MLEPAR) kunt u met veld *'Actie bij relatie'* instellen of u de relatie wilt blokkeren of inactief wilt maken, wanneer bij het beëindigen het veld *'Blokkeren/inactief maken relatie'* wordt aangevinkt. Daarnaast kunt u bij de parameters de blokkadereden aangeven die wordt gebruikt wanneer de relatie/debiteur bij het beëindigen van het lidmaatschap wordt geblokkeerd/inactief wordt gemaakt.

## Donateurs

\*\* Geen functionele wijzigingen \*\*

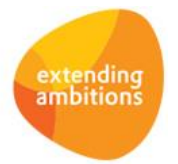

Pagina 4 van 6

## CRM

## Dossiers

### Rolprincipe op relatie toegevoegd bij Hulpvragen en Dossiers

In de functies **Hulpvragen** (MHULPV) en **Dossiers** (MDOSSI) is het rolprincipe op relatie toegevoegd. Door een gebruiker in de functie **Gebruikers** (MGEBRU) een rol als '*relatie'* te geven, kunt u voortaan gericht instellen tot welke hulpvragen en gegevens de betreffende gebruiker toegang mag hebben.

# Onderwijs

\*\* Geen functionele wijzigingen \*\*

# Projecten

## Cursussen

### Deelnemers kunnen annuleren bij maatwerkcursussen

In deze versie is het bij maatwerkcursussen mogelijk geworden om deelnemers te annuleren. Hiervoor kunt u in het formulier van de deelnemer het veld *'Status deelnemer'* op *'Geannuleerd'* zetten.

Als u hiervoor kiest, komt automatisch de groep *'Annulering'* in het formulier naar voren. Hier kunt u de *'Datum annulering'* vastleggen en *'Datum bevestiging annulering'* raadplegen. Voorheen waren deze velden alleen bij de deelnemers van een cursus met open inschrijving zichtbaar.

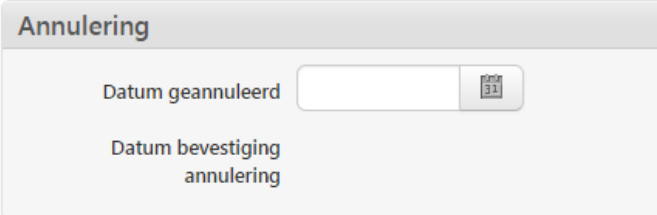

# Capaciteitsplanning

\*\* Geen functionele wijzigingen \*\*

# Urenregistratie

\*\* Geen functionele wijzigingen \*\*

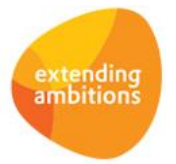

# Configuraties

\*\* Geen functionele wijzigingen \*\*

# Service en Onderhoud

\*\* Geen functionele wijzigingen \*\*

# Logistiek

\*\* Geen functionele wijzigingen \*\*

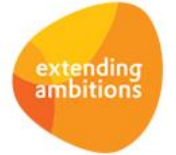